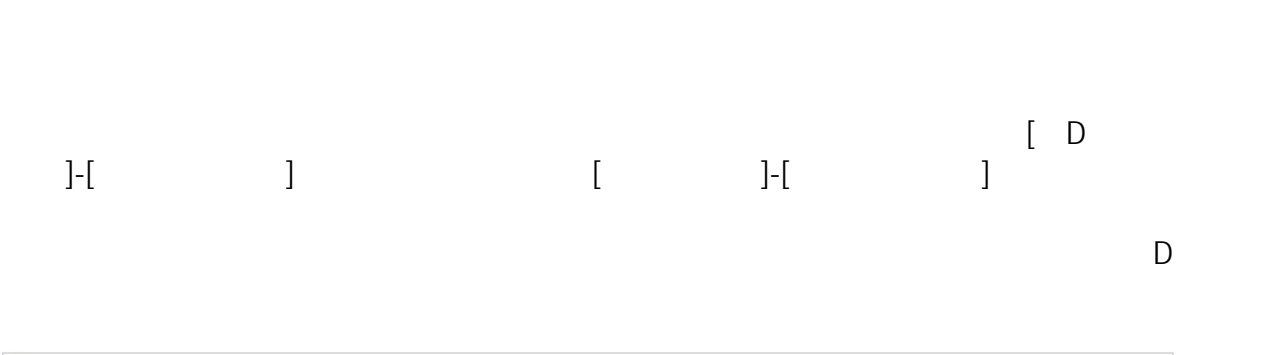

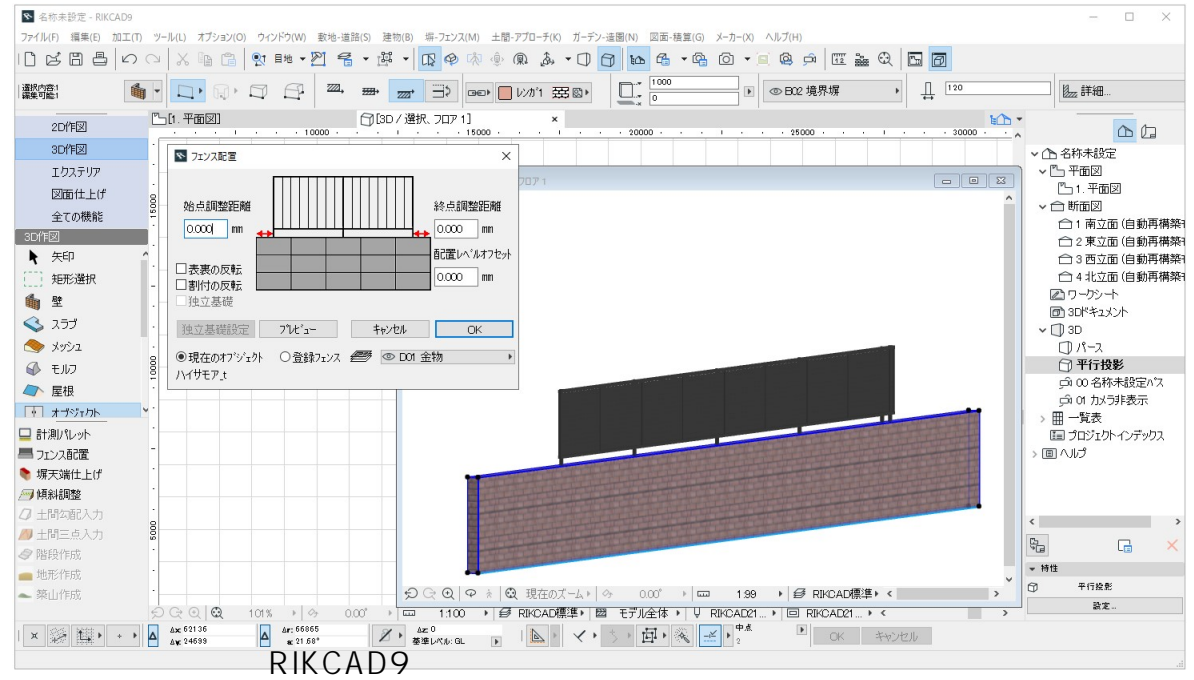

]  $\frac{1}{2}$ 

 $[OK]$ 

**▽壁(塀)の上にフェンスを配置する**

 $\Gamma$ 

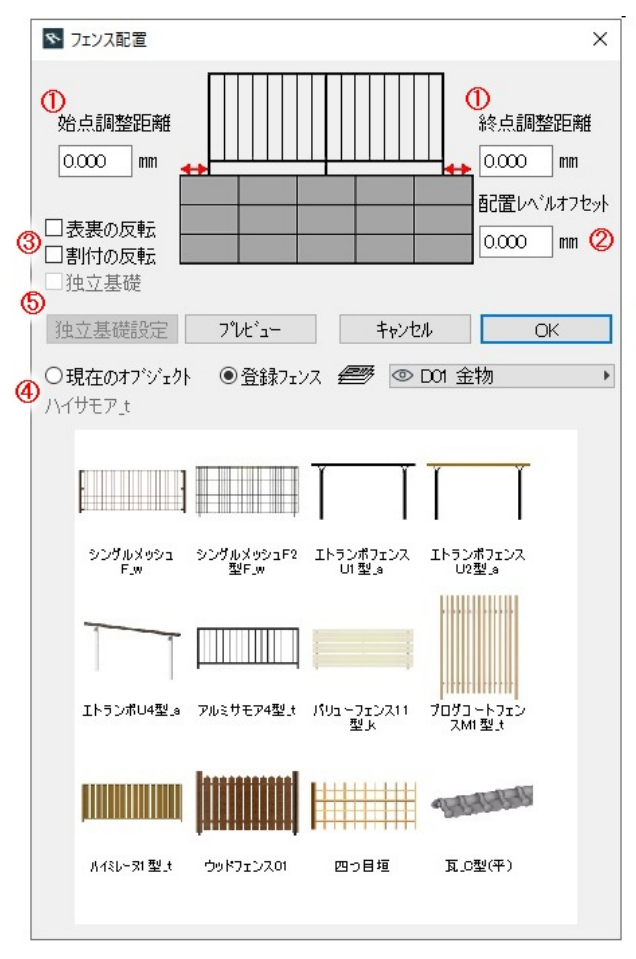

RIKCAD9

 $[$ 

 $2/5$ **(c) 2024 RIK <k\_sumatani@rikcorp.jp> | 2024-04-27 05:10:00** [URL: http://faq.rik-service.net/index.php?action=artikel&cat=25&id=41&artlang=ja](http://faq.rik-service.net/index.php?action=artikel&cat=25&id=41&artlang=ja)

 $\overline{\phantom{a}}$ 

⑤独立基礎/独立基礎設定

RIKCAD9

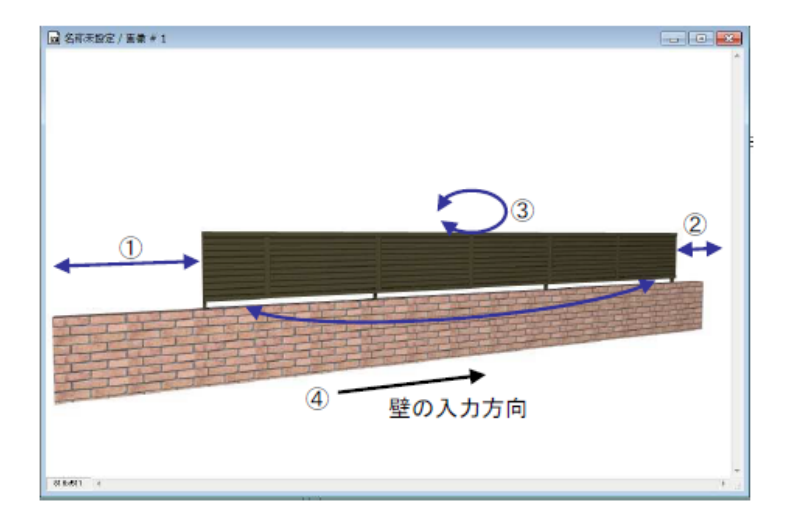

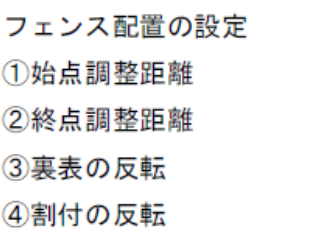

※フェンス配置実行時コーナーを含む配置を行った場合、 コーナー部分の接続処理が自動で行われ、「作図拾いだし」や 「商品名出力」などでも反映されます。

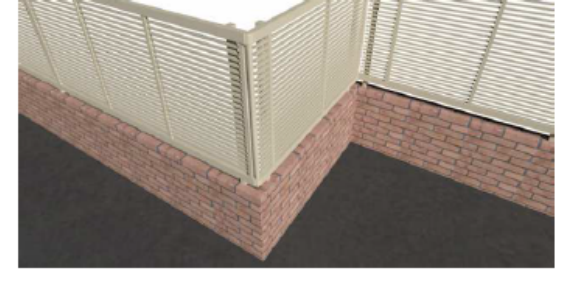

※天端をカットした壁に対してフェンス配置を行うには、天 端をカットする前にフェンス配置機能を使ってフェンスを配 置。壁の天端を塀カット機能でカット。傾斜調整機能で、カ ットした天端にフェンスを合わせてください。

**▽手摺りを配置する**

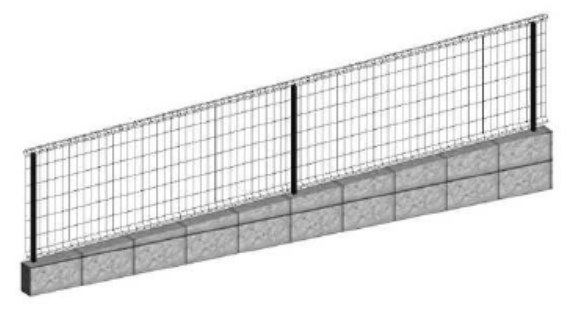

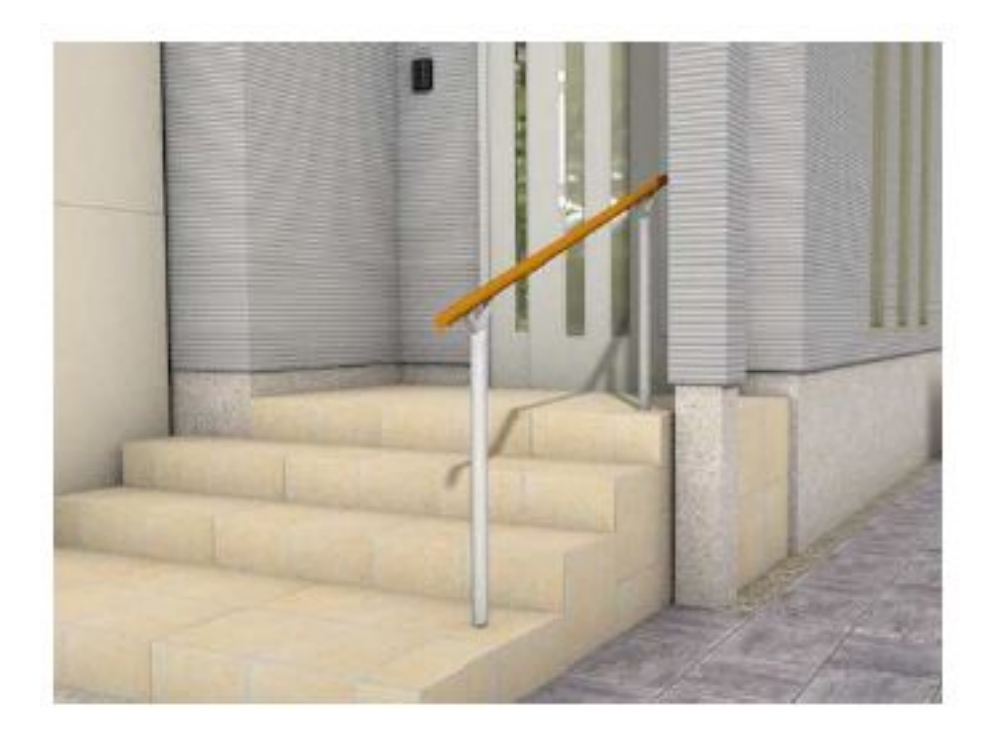

RIKCAD 9

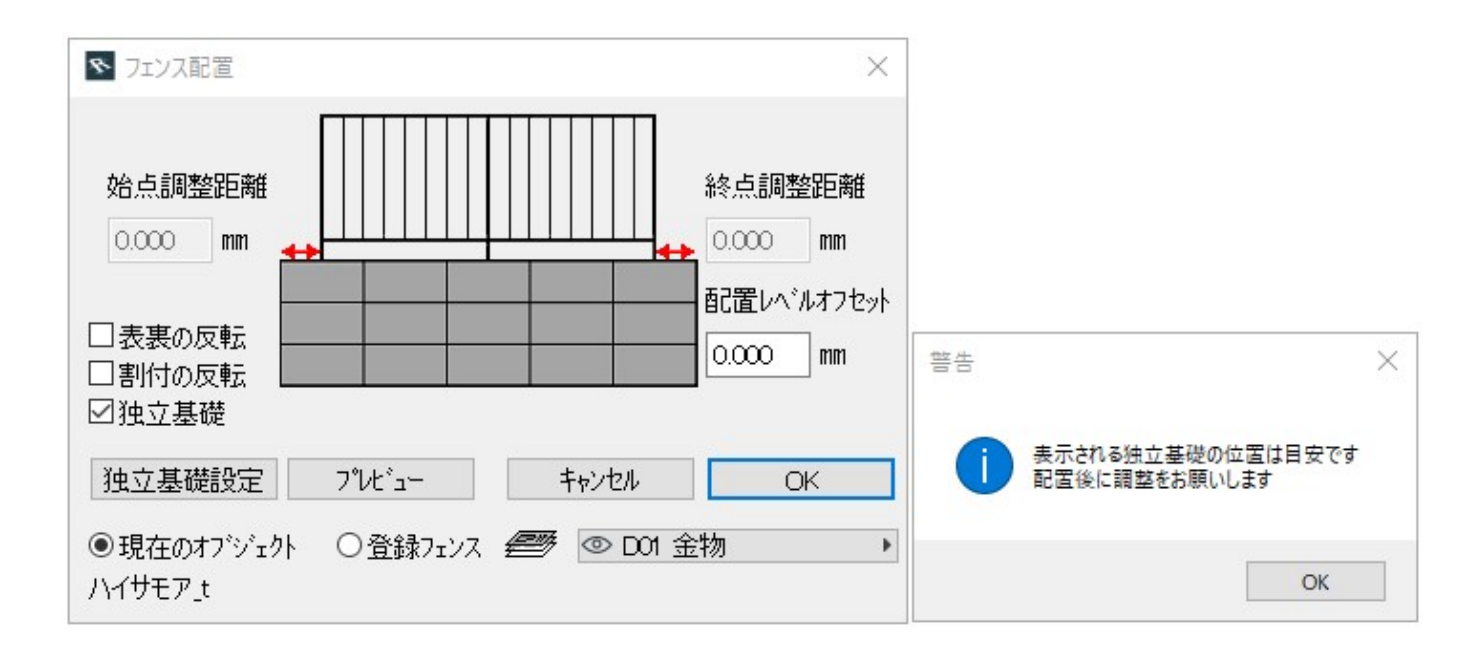

 $\overline{\text{OK}}$ 

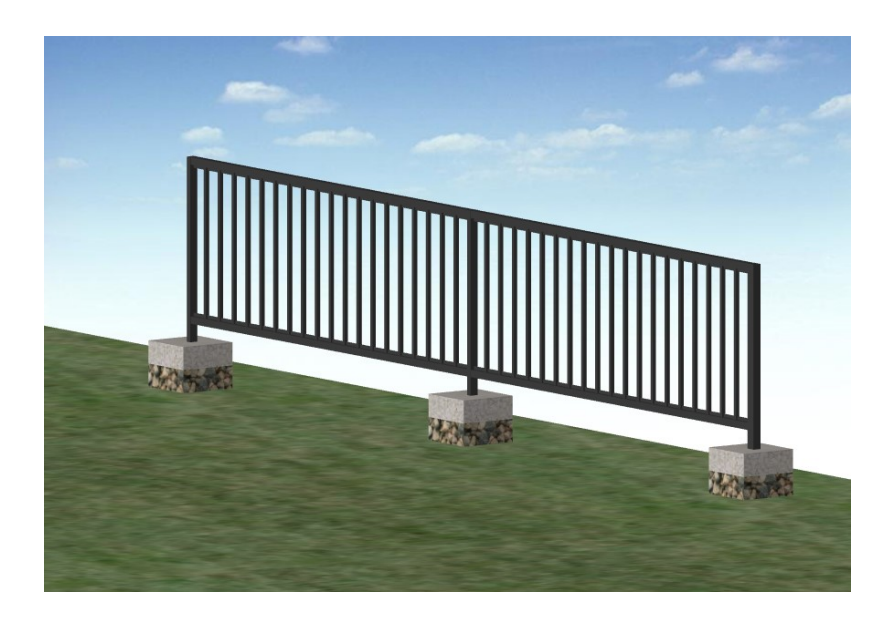

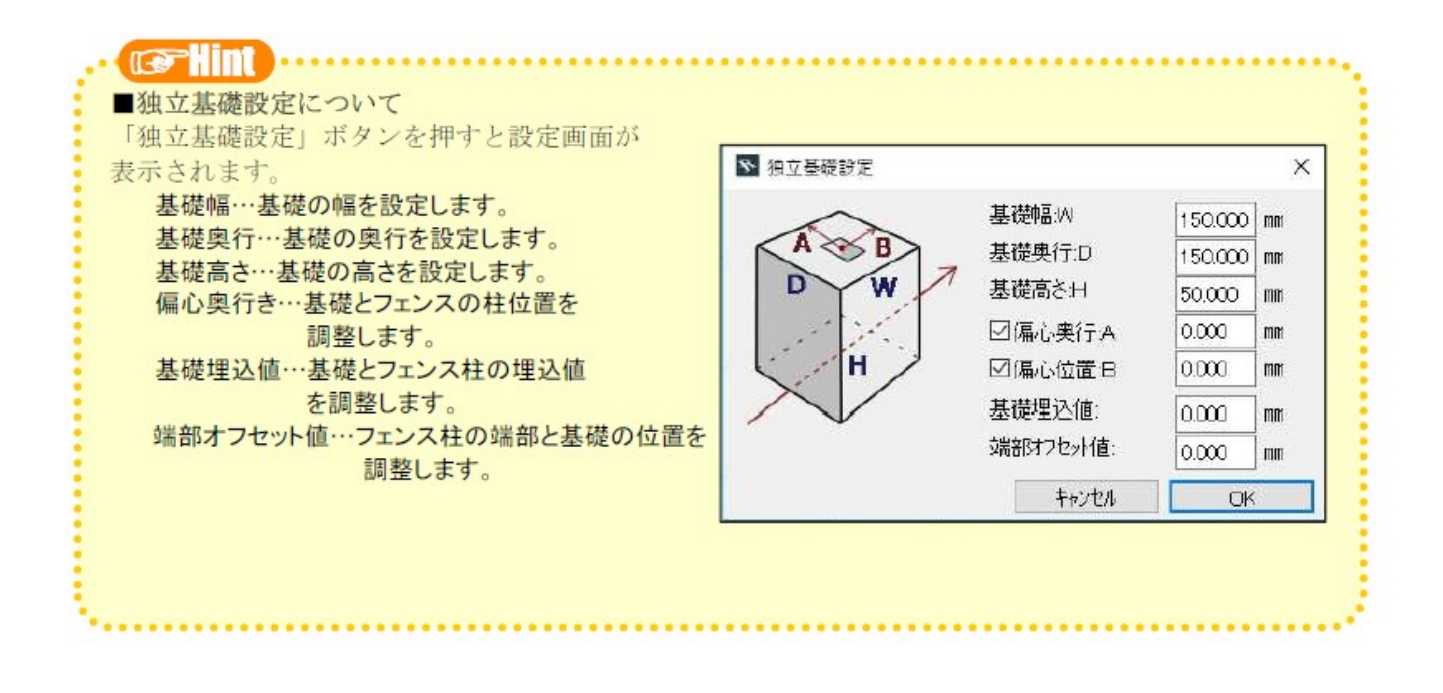

ID: #1040

 $: 2019 - 08 - 2413 : 14$ 

製作者: 藤田